Date: Feb. 28, 2023

# **JoRAS**

# Manual for application procedures

Center for Spatial Information Science,
The University of Tokyo

## Top page <a href="https://joras.csis.u-tokyo.ac.jp/">https://joras.csis.u-tokyo.ac.jp/</a>

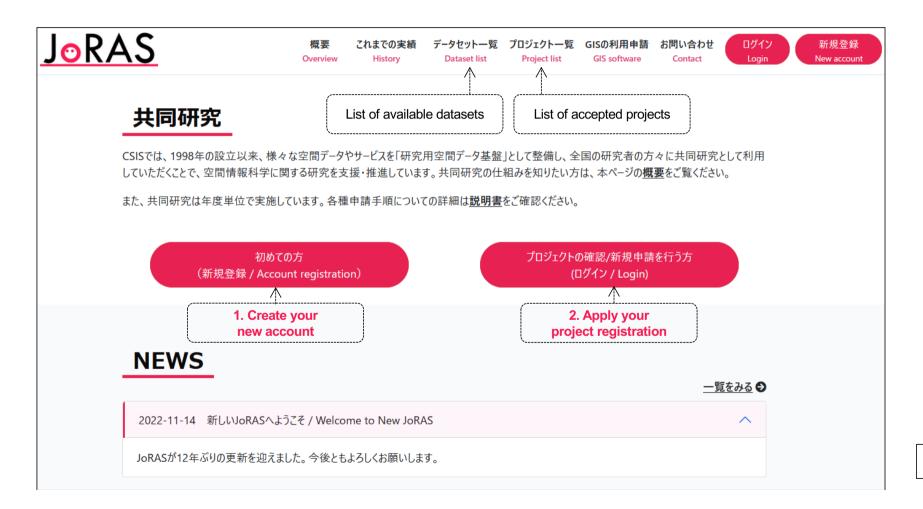

## List of available datasets and accepted projects

#### Available datasets

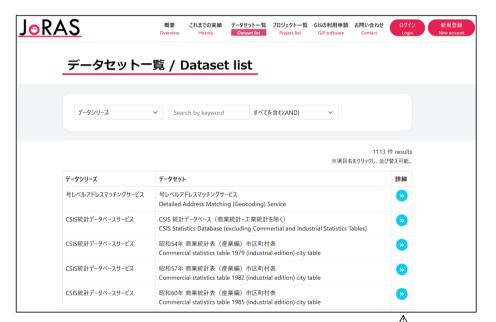

#### Accepted projects

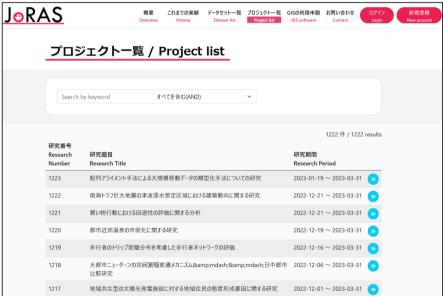

Click on the details to view a summary of the dataset and terms of use (left), and project outline and results (right). Please refer to your application.

## Contents

### 1. Create your new account

- 1.1. Provisional registration: Enter your e-mail address
  - > Access to the registration page from the URL on the confirmation e-mail(within 3 days)
- 1.2. Full registration: Edit your account information

## 2. Apply your project registration

- 2.1. New project registration
  - For creating your new project
- 2.2. Project modification
  - For adding or excluding co-researchers or datasets in your ongoing project
- 2.3. Project continuation & fiscal year-end procedures
  - For extending the period of your ongoing project over the end of fiscal year
  - · For registering annual reports and achievements of your ongoing project

# 1

## Create your new account

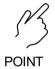

- All co-researches must create for their own accounts.
- 1.1. Provisional registration: Enter your e-mail address
  - ➤ Access to the registration page from the URL on the confirmation e-mail (within 3 days)
- 1.2. Full registration: Edit your account information

## 1.1. Provisional registration

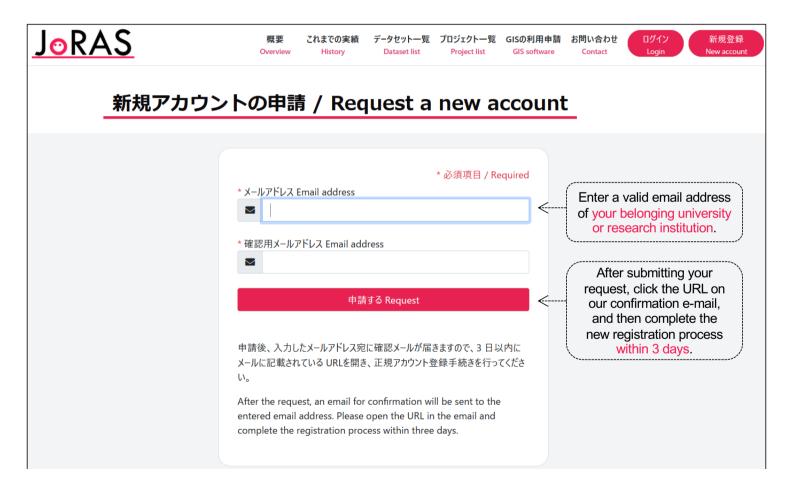

# 1.2. Full registration

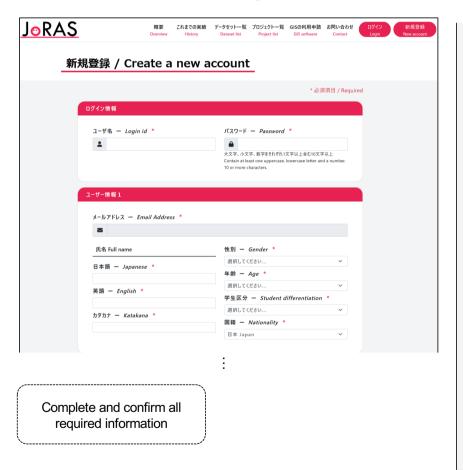

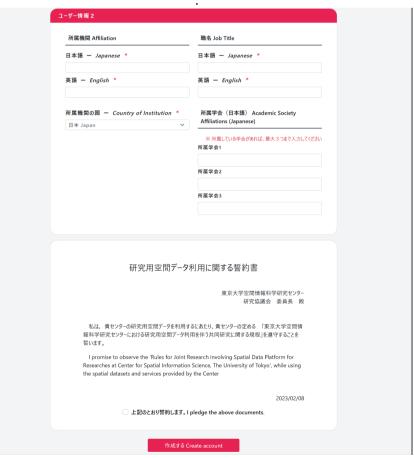

2

**POINTS** 

## Apply your project registration

- Applications can be submitted even if the CSIS host faculty has not been decided.
- New or modified applications can be submitted at any time, but the review process takes approximately 1-2 weeks.
- Annual reports are required at the end of each fiscal year.

### 2.1. New project registration

For creating your new project

### 2.2. Project modification

For adding or excluding co-researchers or datasets in your ongoing project

### 2.3. Project continuation & fiscal year-end procedures

- For extending the period of your ongoing project over the end of fiscal year
- For registering annual reports and achievements of your ongoing project

# 2.1. New project registration

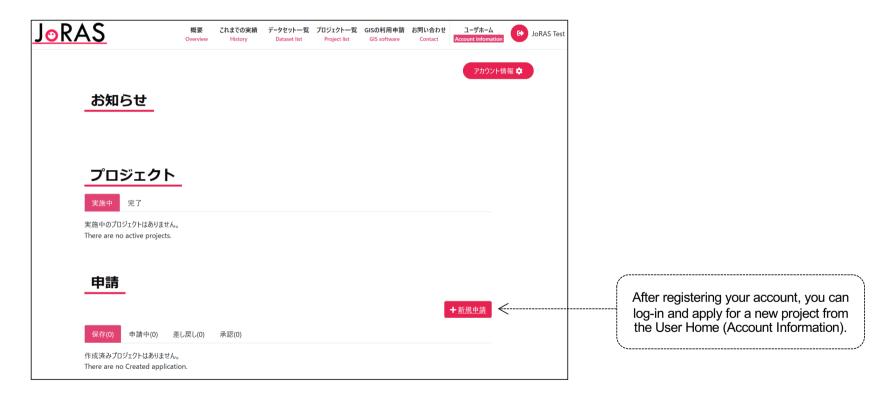

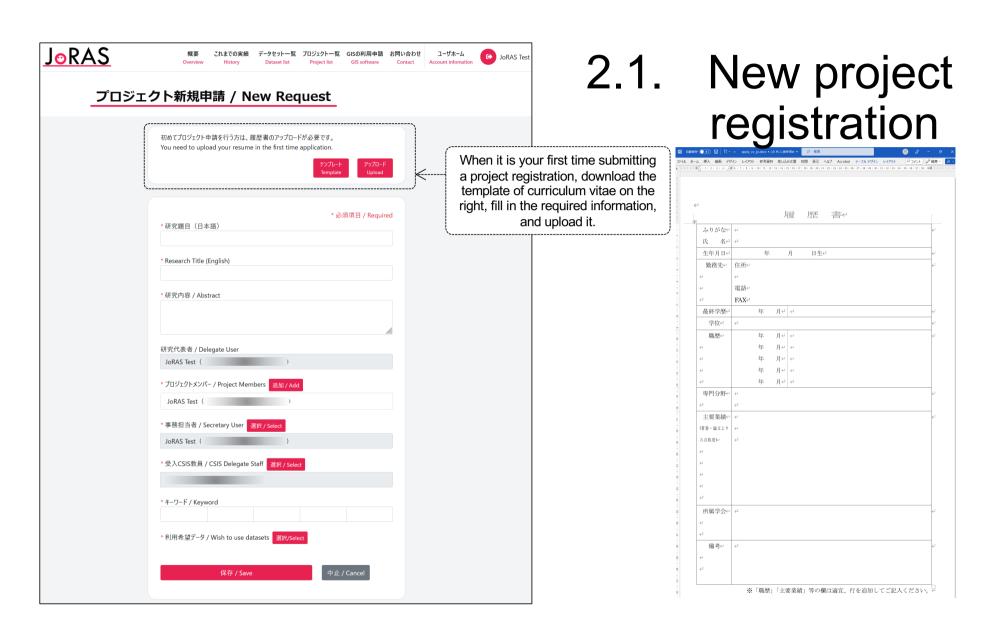

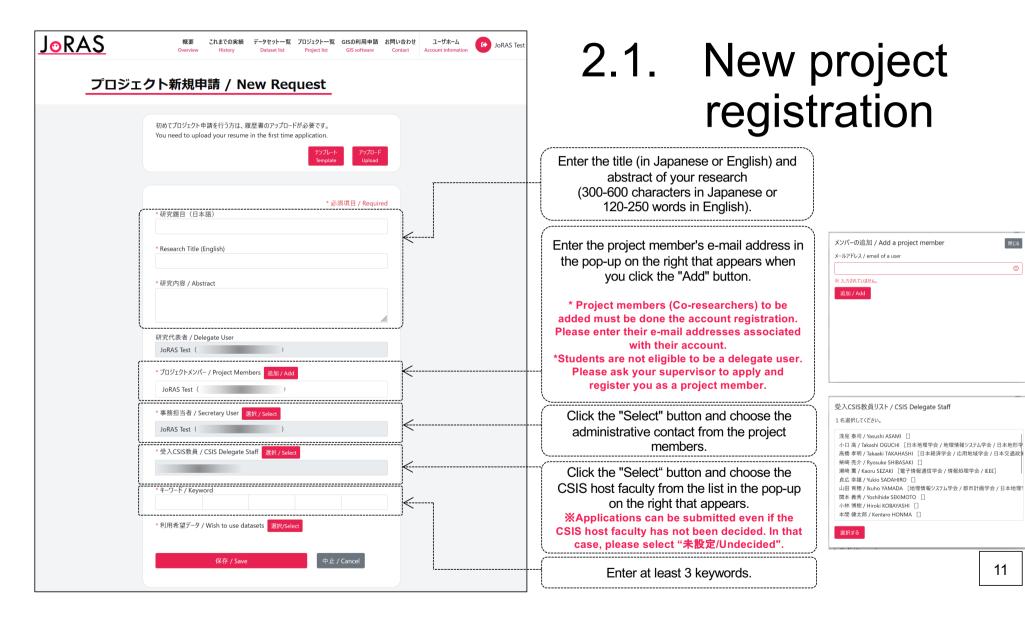

閉じる

11

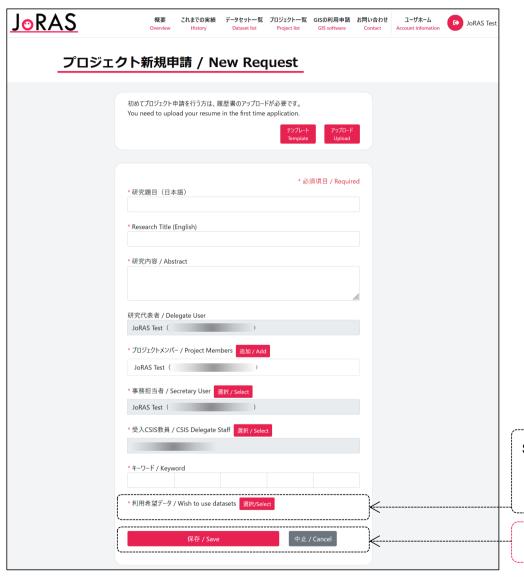

# 2.1. New project registration

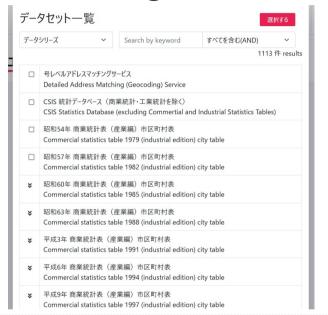

Select the datasets you want to use from the popup above that appears by clicking the "Select" button. Check the terms of use for each dataset carefully. You may also narrow down the category from the dataset series or extract datasets by entering keywords, as appropriate.

Click the "Save" button. You will be returned to the User Home.

\*At this point, the application is only saved, but not yet completed.

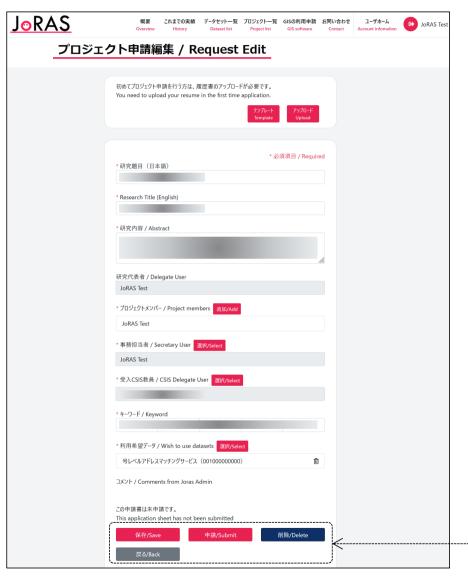

# 2.1. New project registration

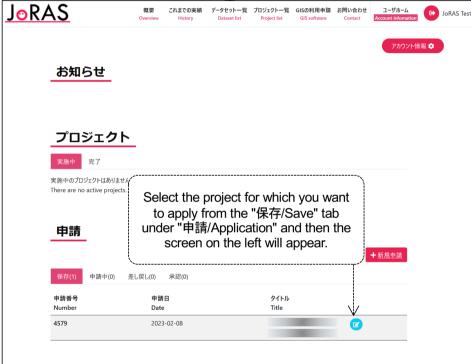

Review the contents of the new application and click the "Submit" button to complete it. You will receive a notification after reviewing the application (approximately 1-2 weeks).

Once approved, your changes will be reflected.

## 2.2. Project modification

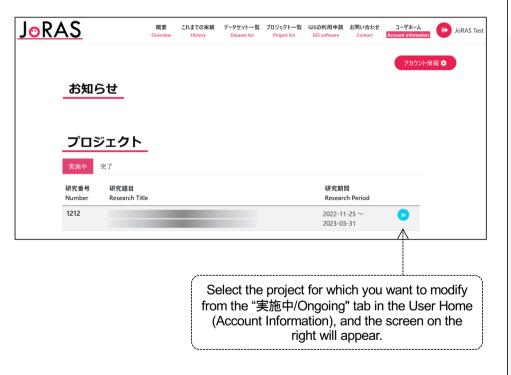

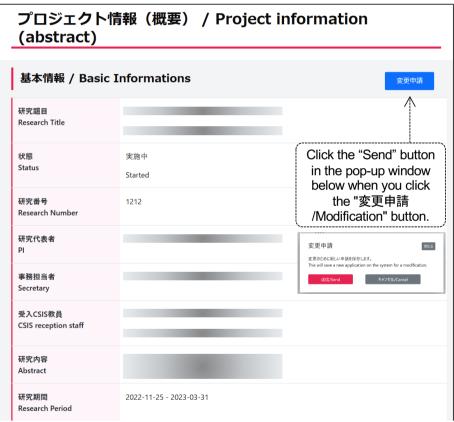

:

#### 2.2. Project **JoRAS** 概要 これまでの実績 データセット一覧 プロジェクト一覧 GISの利用申請 お問い合わせ ユーザホーム modification プロジェクト申請編集 / Request Edit \* 必須項目 / Required \*研究顯月(日本語) Change project members (adding/excluding) \* Research Title (English) As with the new project application, add/exclude e-mails. \* 研究内容 / Abstract Change secretary user 研究代表者 / Delegate User JoRAS Test Select one of the project members 事務担当者 / Secretary User 選択/Select Change the CSIS host faculty members As with the new project application, select one of the CSIS host faculty members Change datasets (adding/excluding) 利用希望データ / Wish to use datasets 選択/Select As with the new project application, select datasets you want to 号レベルアドレスマッチングサービス (00100000000) add/exclude. Check the term of use carefully. コメント / Comments from Joras Admin この申請書は未申請です。 This application sheet has not been submitted Review the contents of the modifications and click the "Submit" 削除/Delete button to complete it. You will receive a notification after

reviewing the application (approximately 1-2 weeks).

Once approved, your changes will be reflected.

# 2.3. Project continuation & fiscal year-end procedures

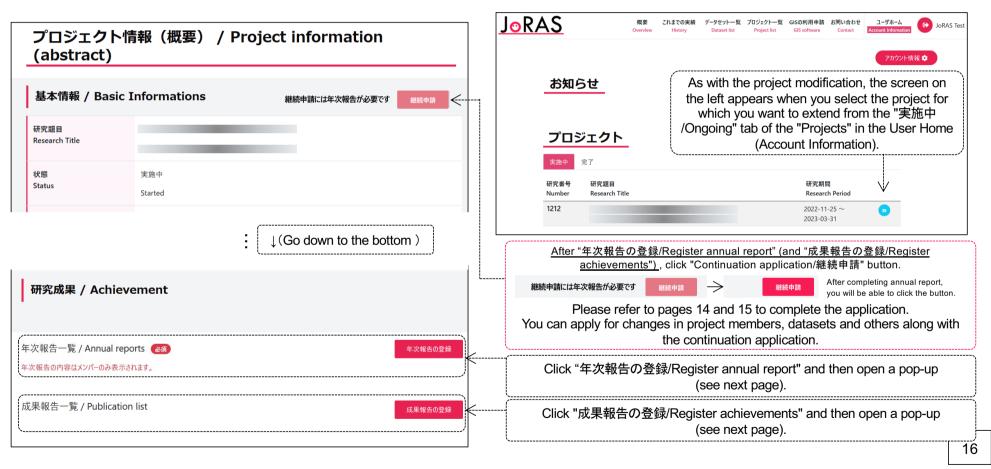

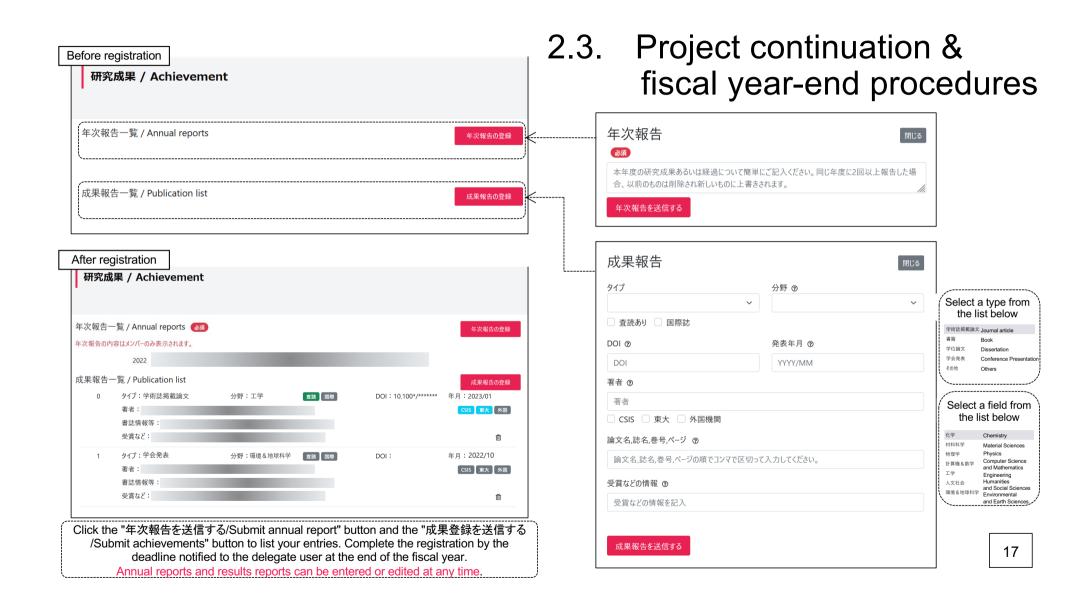